# 

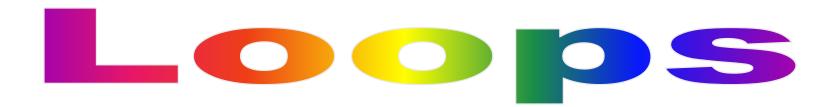

#### Loops are used to repeat code as long as a condition is met

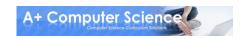

#### For loops run a set number of times

for x in range(3): print "Hi"

**Output** 

Hi

Hi

Hi

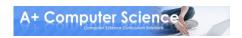

#### The y is a variable that represents 0 through num-1

for y in range(num):

#### It repeats loop until y is no longer less than num

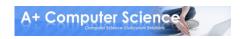

for z in range(5): print z

#### **Output**

C

1

2

3

4

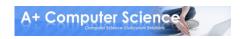

If range is given two numbers – range(a, b) – r will start at a and end at b – 1

for r in range(a, b):

It repeats loop until r is no longer less than b

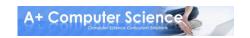

for r in range(12, 16): print r

#### **Output**

12

13

14

15

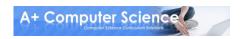

## For Each Loops

#### For Each loops run through every character in a string

for c in "Hello": print c

#### Output H e I O

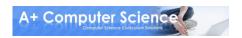

## Break keyword

#### The keyword break allows you to stop a loop early.

```
word = "Computer Science"
for w in word:
   if w == "u":
      break
   print w
```

#### **Output**

C

0

m

p

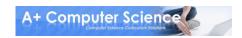

# open fors.py

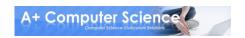

#### While Loops

#### While loops repeat code as long as a condition is true

```
answer = "yes"
```

```
while answer == "yes":
   answer = raw_input("Keep Looping?")
```

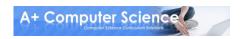

#### While Loops

$$x = 0$$

```
while x < 5:

print x

x += 1
```

#### **Output**

U

1

2

3

4

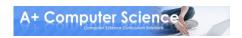

#### While Loops

The pygame runners use an infinite while loop to constantly update the screen and check for key presses

```
while True:
    for event in pygame.event.get():
        if event.type==QUIT:
            pygame.quit()
            sys.exit()
```

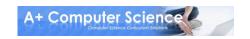

# open whie.py

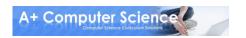

## Nested Loops

#### Loops can go inside other loops.

```
for x in range(3):
    print "x is", x
    for y in range(2):
        print "y is", y
    print
```

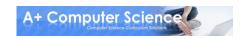

#### Nested Loops

```
for x in range(3):

print "x is", x

for y in range(2):

print "y is", y

print
```

#### **Output**

x is 0 y is 0 y is 1

x is 1 y is 0 y is 1

x is 2 y is 0 y is 1

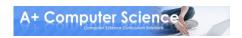

#### Nested Loops

```
for x in range(3):
   for y in range(3):
      print "(", x, ",", y, ")",
   print
```

```
Output
(0,0)(0,1)(0,2)
(1,0)(1,1)(1,2)
(2,0)(2,1)(2,2)
```

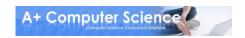

## open nested.py

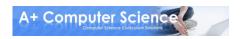

# Start Work

# on Loops Labs

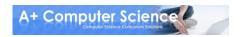

## **Pygame** frequently used methods

| Name                                                                | Use                                                         |
|---------------------------------------------------------------------|-------------------------------------------------------------|
| pygame.image.load(file)                                             | This loads an image from a file and returns it as a surface |
| surface.blit(img, (x,y))                                            | This draws an surface on another surface                    |
| <pre>pygame.draw.rect(Surface, color, Rect, width=0)</pre>          | Draws a rectangle on a surface                              |
| <pre>pygame.draw.circle(Surface, color, pos, radius, width=0)</pre> | Draws a circle on a surface                                 |

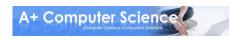

img = pygame.image.load("dude.gif")

pygame.image.load() loads an image as a surface

"dude.gif" is the file name of the image. It should be stored in the folder with your code

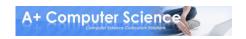

window.blit(img, (x, y))

Draws the surface *img* onto the surface *window*.

x and y are the coordinates where the upper left corner of the image will be placed

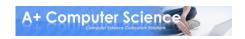

Draws a rectangle onto surface window.

r, g, b represent a color as (red, green, blue). Each one can be a number from 0 - 255

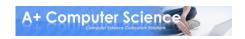

pygame.draw.rect(window, (r, g, b), (x, y, width, height))

x and y are the coordinates where the upper left corner of the rectangle will be placed

Width and height are the width and height of the rectangle you want to draw

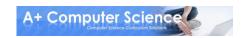

pygame.draw.circle(window, (r, g, b), (x, y), rad)

This draws a circle at with it's upper left corner at (x, y) with a radius of rad

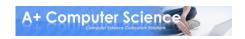

## Random frequently used methods

| Name                 | Use                                     |
|----------------------|-----------------------------------------|
| random.randint(a, b) | Get a random integer between a and b    |
| random.random()      | Get a random number between 0.0 and 1.0 |

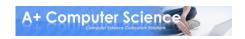